[Vermittlungsarbeitsplatz](https://wiki.ucware.com/gui/vermittlungsarbeitsplatz?do=showtag&tag=gui%3AVermittlungsarbeitsplatz), [UCC-Client,](https://wiki.ucware.com/gui/ucc-client?do=showtag&tag=gui%3AUCC-Client) [Rufnummernkonfiguration](https://wiki.ucware.com/func/rufnummernkonfiguration?do=showtag&tag=func%3ARufnummernkonfiguration), [Slots,](https://wiki.ucware.com/func/slots?do=showtag&tag=func%3ASlots) [Lautstärke](https://wiki.ucware.com/func/lautstaerke?do=showtag&tag=func%3ALautst%C3%A4rke)

## **Telefonlautstärke anpassen**

## **Hinweise:**

- Diese Einstellungen wirken sich nur auf Tischtelefone und UCware-Clients aus.
- Der Administrator kann diese Einstellungen vorkonfigurieren und/oder sperren.
- Um Klingeltöne stummzuschalten, lesen Sie den Artikel [Klingelton anpassen.](https://wiki.ucware.com/benutzerhandbuch/rufnummernkonfiguration/klingeltoene)

Über die [Rufnummernkonfiguration](https://wiki.ucware.com/benutzerhandbuch/rufnummernkonfiguration/allg) können Sie die Lautstärke von Tischtelefonen und UCware-Clients anpassen. Klingel- und Anruflautstärke lassen sich dabei getrennt voneinander festlegen. Die Einstellungen gelten pro Slot und bleiben beim Wechsel des angeschlossenen Geräts erhalten.

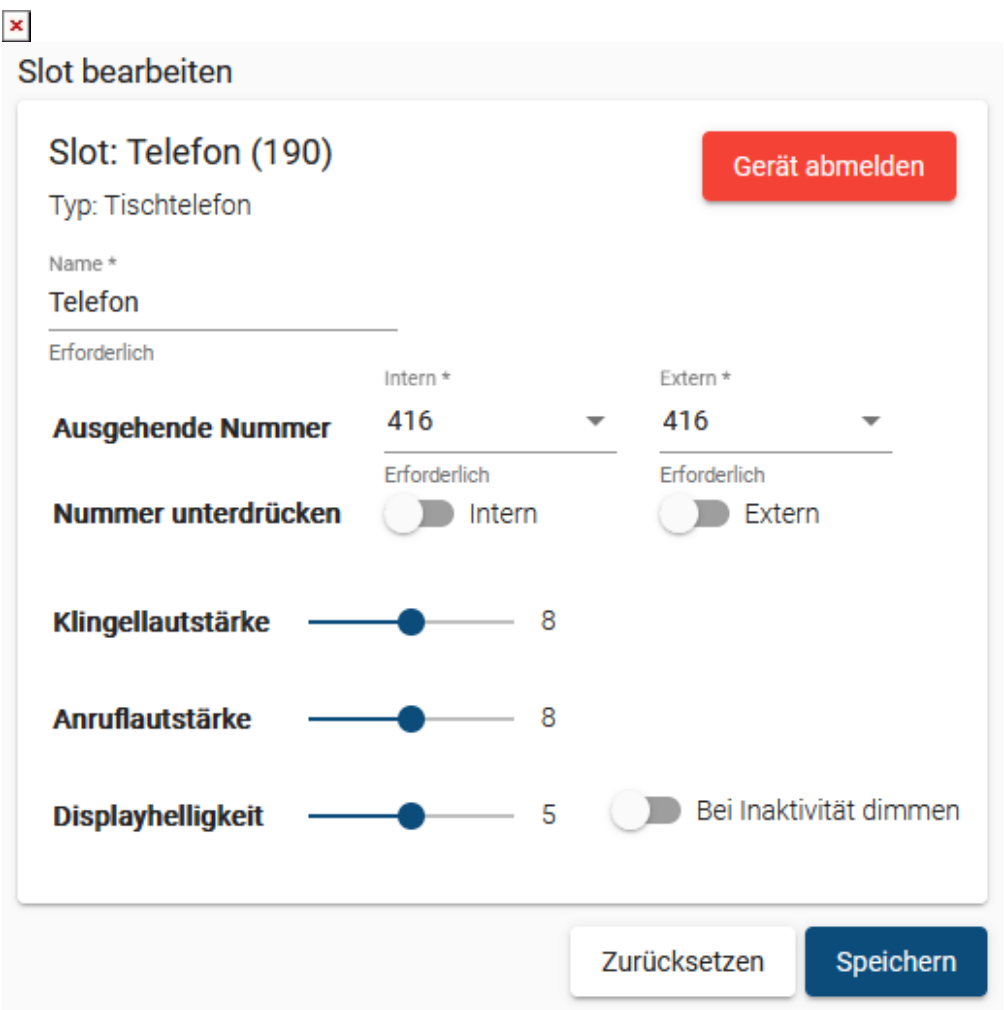

Zum Anpassen der **Telefonlautstärke** gehen Sie wie folgt vor:

- 1. Klicken Sie in der Seitenleiste des UCC-Clients oder in der Kopfleiste des Vermittlungsarbeitsplatzes auf  $\Box$
- 2. Klicken Sie auf den gewünschten Slot.
- 3. Verschieben Sie den gewünschten Lautstärke-Regler bei gedrückter Maustaste.

 $1 =$  sehr leise,  $15 =$  sehr laut)

4. Übernehmen Sie die Einstellung mit

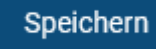

Wiederholen Sie diese Vorgehensweise bei Bedarf für weitere Slots.

From: <https://wiki.ucware.com/> - **UCware-Dokumentation**

Permanent link: **<https://wiki.ucware.com/benutzerhandbuch/rufnummernkonfiguration/lautstaerke?rev=1706719597>**

Last update: **31.01.2024 16:46**

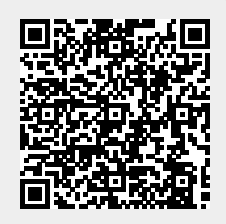